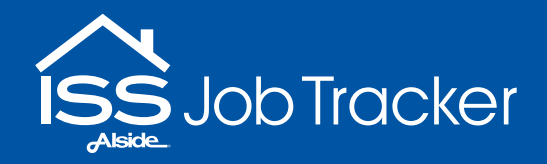

# Now you can get INSTANT access to your ISS job status!

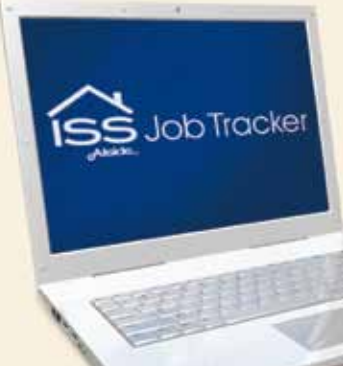

Register today to use the ISS Job Tracker, and get instant access to real time data on the status of your projects. Stay up to date from receipt of the order through completion.

Access customer contact information and job history with oneclick navigation on your smart phone or tablet.

You can also access your jobs on your PC through the Alside website. On the go or in your office – instant data is at your finger tips anytime, anywhere.

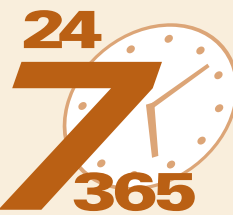

Google play

Less time on the phone and more time closing sales and growing your business!

All of your ISS project information is now available at your fingertips!

vailable on the

**App Store** 

All your ISS jobs are organized in one location for quick access to job location, status, history and homeowner contact information. Call, text or email the homeowner with a simple click of the button. You can even get directions to the job location.

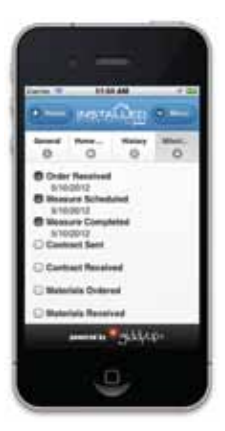

The ISS Job Tracker provides a detailed record of each phase of the project including scheduled appointments, phase updates, and email communication. Plus, all records contain a date and time stamp as well as who completed the task for each action. It even includes an"at-a-glance" list of all stages of the project indicating completion along with the date of completion.

The ISS Job Tracker will also allow us to provide you with monthly productivity reports validating ISS performance and areas of improvement for all parties involved. Our goal is to save you time and money…and a few headaches, too!

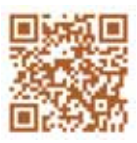

Visit our site for more information on how to register, download apps, and find answers to your questions and more or go to isssupport.mygiddyup.com

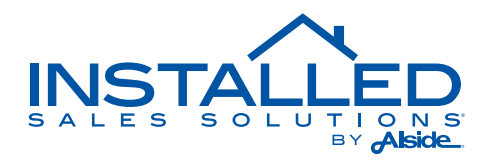

#### Quick access to your ISS job status from your smart phone, tablet or PC.

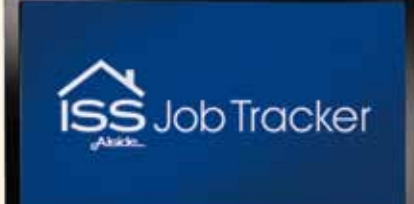

### Online access toyour ISS jobs in 6 easy steps. Register now!

- 1 Click on the **Professionals** tab at www.alside.com.
- 2 Click on the Check ISS Job Tracker link.

3 Click on the Go to ISS Job Tracker link

- 4 Click Register to create an account.
- 5 Check and click link in Your Email\* to confirm account.

6 Enter your Email Address and Password to create the account login.

\* Please note, your email address and account number must match what your Alside ISS manager has on their GiddyUp system. Please verify prior to registering your account.

#### Download the FREE ISS App for one-click access on the go!

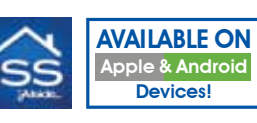

Download the FREE Alside ISS app and all your project information, including progress, status, and history as well as customer contact information is just one-click away. Simply log in using your email or your cell phone number.

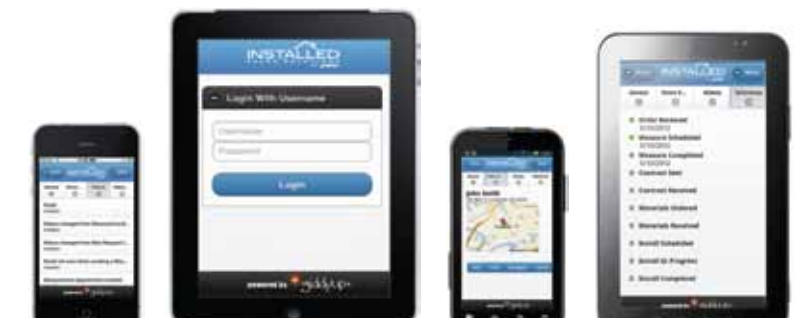

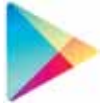

## For Android Users:

Download the FREE Alside ISS app from the Google Play store.

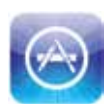

#### For Apple Users: Download the FREE Alside ISS app from the Mac app store.

#### Questions? **Contact us at** 877-394-4339 for assistance!

**POWERED BY** 

© 2012 Alside. Alside is a registered trademark of Alside. Specifications subject to change without notice.

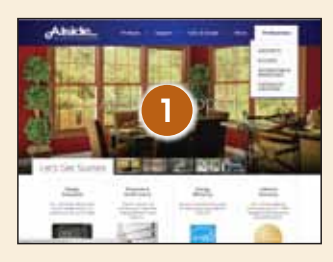

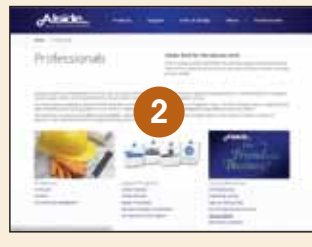

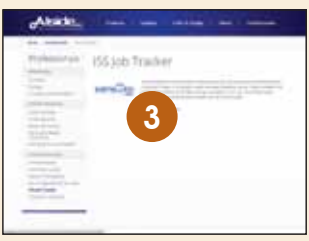

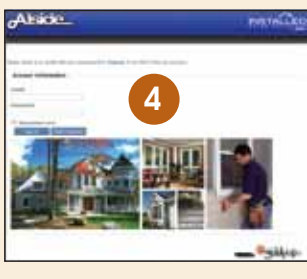

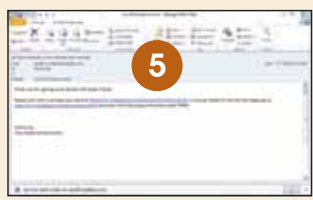

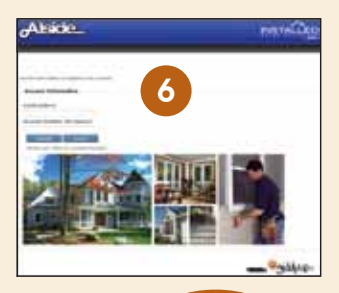

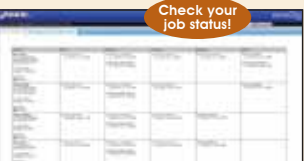

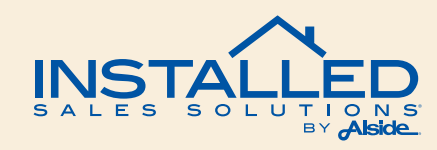